Internal Use Only (非公開)

TR-1-0153

# 言語データベース ADDの検索システム A Retrieval System for The ADD (ATR's Linguistic Database)

橋本一男 小倉健太郎† 森元 逞 Kazuo Hashimoto Kentaro Ogura Tsuyoshi Morimoto

#### 1990.3

### 概要

本稿では、言語データベース ADD(ATRDialogue Databe)の検索システムを紹 介する。本システムは、 ADDに納めされている 100以上に及ぶ言語データの中か ら必要とする情報を効率的に抽出し、自動翻訳技術の研究者に提供することを目 的としたシステムである。現在、 ATRのホスト計算機ATR-DP上で稼働してお り、所内の研究者サイトのダム端末から手軽に利用することができる。

# ATR自動翻訳電話研究所 ATR Interpreting Telephony Research Laboratories

# cATR自動翻訳電話研究所 <sup>©</sup> ATR Interpreting Telephony Research Laboratories

t現在、 NTT情報通信処理研究所

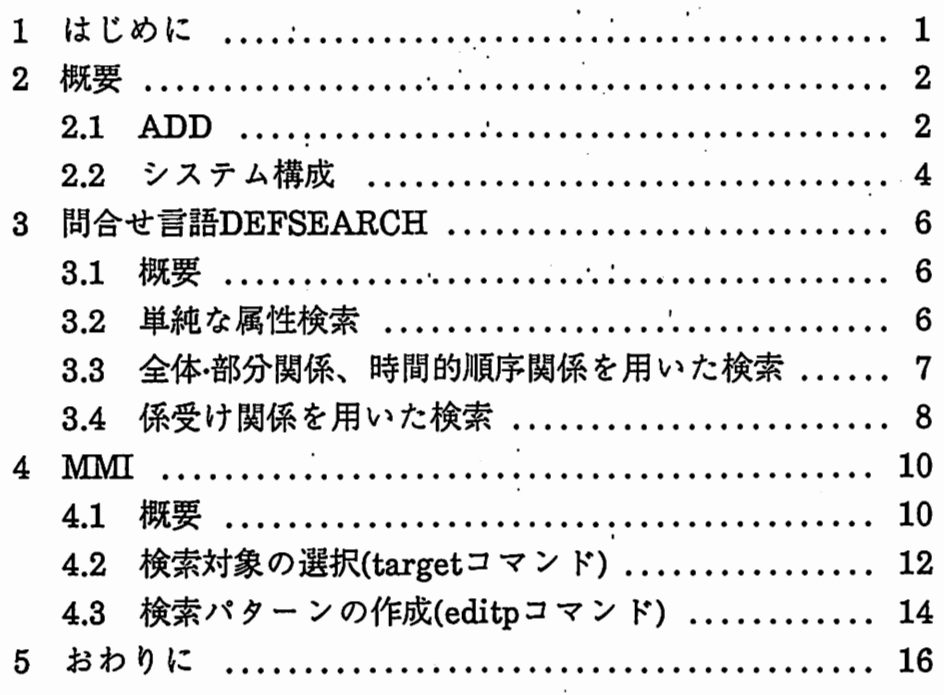

謝辞<br>文献

 $\downarrow$  .

۱.

1 はじめに

本稿では自動翻訳技術研究用言語データベースADD(ATR Dialogue Databe)の 検索システムを紹介する。 ADDには、日本語対話テキストの形態素データを中心 ↓ として係受けデータや日英対訳対応データなどの多くの言語データが蓄積されて いる<sup>1)2)</sup>。さらに、これらを組み合せて用いることができるように、言語データ 間に様々な観点から関連付けを行っている。

ADD検索システムは、利用者が問い合わせ言語DEFSEARCHを用いて言語 データ自身の属性や言語データ間の関連を宣言的に記述するだけで、目的とする 言語現象を得られる機能を有するシステムである<sup>3</sup>。本システムを用いること で、利用者は従来の言語データベースではなしえなかった多様で複雑な言語現象 の抽出を効率的に行うことができる。

**ヘッツ 近年**<br>ジェク<br>高機能 近年、MMI(マンマシンインタフェース)としては、操作性を重視したオプ ジェクト指向型システムが開発されてきている。筆者らも本システム開発当初、 高機能ワークステーション(Symbolics3600)を利用したオブジェクト指向MMIシ ステムのプロトタイピングを行い4)、多くの知見を得た。 DEFSEARCHはその 成果である。一方、 ADDは今後、 A.TR以外の研究機関に開放する予定であり、 ADDを簡便に使えるような環境を考える必要がある。高機能ワークステーショ ンは低価格化が進んではいるものの、依然、高額で一般的には導入しにくいモノ である。そこで本システムでは、ダム端末(具体的にはVT282端末)をMMIのター ゲット機として、プロトタイピングで得たオブジェクト指向(風)MMIを実現し ている。

> 以下、2章で検索システムの概要を述べる。 3章では検索問合せ言語 DEFSEARCHを説明し、4章でMMIについて述べる。

> > 1

2 概要

2.1 ADD

I ADDは関係データベースを用いて実現している。具体的には19のテープルと 158のフィールドで構成する。各テープルのレコードは、フィールド値を介し て様々な観点から多重に関連付けてある。図1は、 ADDのデータ構成を表してい る。実線の箱が各テープルのレコードを表し、点線囲み内の項目がレコード自身 の属性を表す(実体属性)す。下線付きの項目がキーである。また矢印は、他のレ コードとの関係を示す属性(関連属性)を表している。

0,

 $\overline{\phantom{a}}$ 

 $\begin{pmatrix} 1 & 1 \\ 1 & 1 \end{pmatrix}$ 

例えば「単語レコード」は、実体属性として「出現単語」や「品詞」を持つ。 また関連属性としては、直前、直後の単語レコード(の単語ID)を示す「P IS」 と「N\_IS」や、上位の文節レコードを示す「P\_OF」、対応する英語単語との 関連を付ける「単語対応」、他の単語との係受け関係を示す「係受け」などを持 っ。 「係受け」は1つの単語に複数の係受けが付く可能性があるので、多値属性 であり、これは2重の矢印で表している。

これらの情報を組み合せて用いれば、例えば次のような検索が可能になる。 (1) 単純な検索

● 単語ID、表記、読み、標準表現、品詞を求める。

● 固有名詞を頻度付きで求める。

(2) 発話構成要素間の全体・部分関係を用いた検索

● 「教える」という語を含む文を求める。

(3) 発話構成要素間の時間的順序関係を用いた検索

● 助詞「の」を含む文節とその次の文節を求める。

(4) 係受け関係を用いた検索

● 「する」と係受け関係にある単語を意味カテゴリとともに求める。

(5) 日英対訳対応関係を用いた検索

• 文を対応する英文とともに求める。

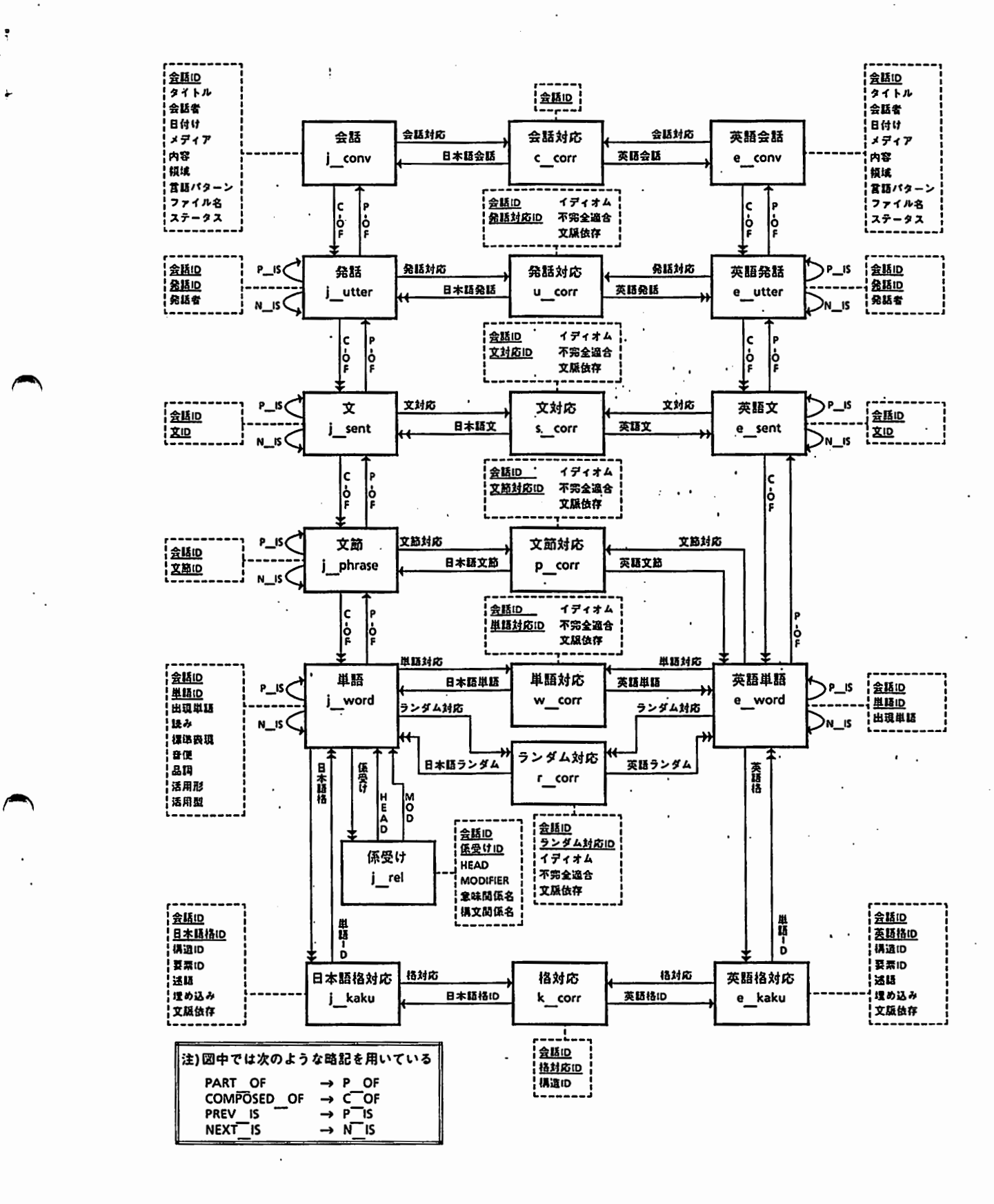

図1 ADDの構成2)

2.2 システム構成

本システムは図2に示すように、ホスト計算機VAX8820を用いた集中処理型シ ステムで、Ultrix(DEC社のUNIX)環境下で稼働する。全体として、次の4つのソ フトウェアで構成される。

•

 $\overline{\phantom{a}}$ 

(1) データ管理部UNIFY

ADDの管理にはRDBMS(関係データベース管理システム)UNIFYを用いる<sup>5)</sup>。

(2) MMI(マンマシンインタフェース)部LDBSH

ADDに対する非定型検索操作のインタフェースを提供する。主な機能として検 索範囲の指定、検索問合せの作成、検索の起動がある。検索問合せの作成には、 本システム専用のデータ操作言語DEFSEARCHを用いるが、利用者には必要最小 限の記述ですませることのできるようにパターンエデイタを提供する。

また、UNIFYは独自の利用者インタフェースとして対話型SQLを持つが、本 システムではLDBSHを通してこれを利用することができる。

(3) 検索処理部LDBMSD4

LDBSH上で作成された検索要求を解析し、その検索処理と加工処理を行う。一 般的にSQLでは、一つのテープルに対する選択や射影の操作は高速に処理される が、他のテープルの要素も合わせた検索処理の場合、テープルの結合やSQLのネ ストが多発するため、実用的な性能が得られないことがある。 LDBMSD4は、 LDBSHから検索問合せを受け取ると解析を行い、 UNIFYが高速に処理可能な検 索問合せに分割して渡す。 UNIFYからの結果が返されると、利用者が指定した出 力形式を満足する形に加工し、必要ならば再び検索問合せを生成してUNIFYに渡 す。例えば単語条件の記述から英語文を検索する場合は、

単語テーブル—(part-of) →文節テーブル—(pa~-of)→文テーブルー(文対応)→

文対応テーブルー(英語文)→英文テー・ブルー(composed-of)→英単語テーブル というパスで順次、処理を行ぅ。 刀形式を両足する形に加上し、必要ならは再ひ検索問合せを生成してUNIFYに渡<br>す。例えば単語条件の記述から英語文を検索する場合は、<br>- 単語テーブル-(part-of)→文節テーブル-(part-of)→文テーブル-(文対応)→<br>- 文対応テーブル-(英語文)→英文テーブル-(composed-of)→英単語テーブル<br>というパスで順次、処理を行う。<br>(4) 統計情報システム

言語現象に関する定型的な統計情報を定期的にADDから抽出しファイリングす る。利用者はUNIX cat moreなどのコマンドでファイルを閲覧することがで きる。本稿では統計情報システムについては述べない。

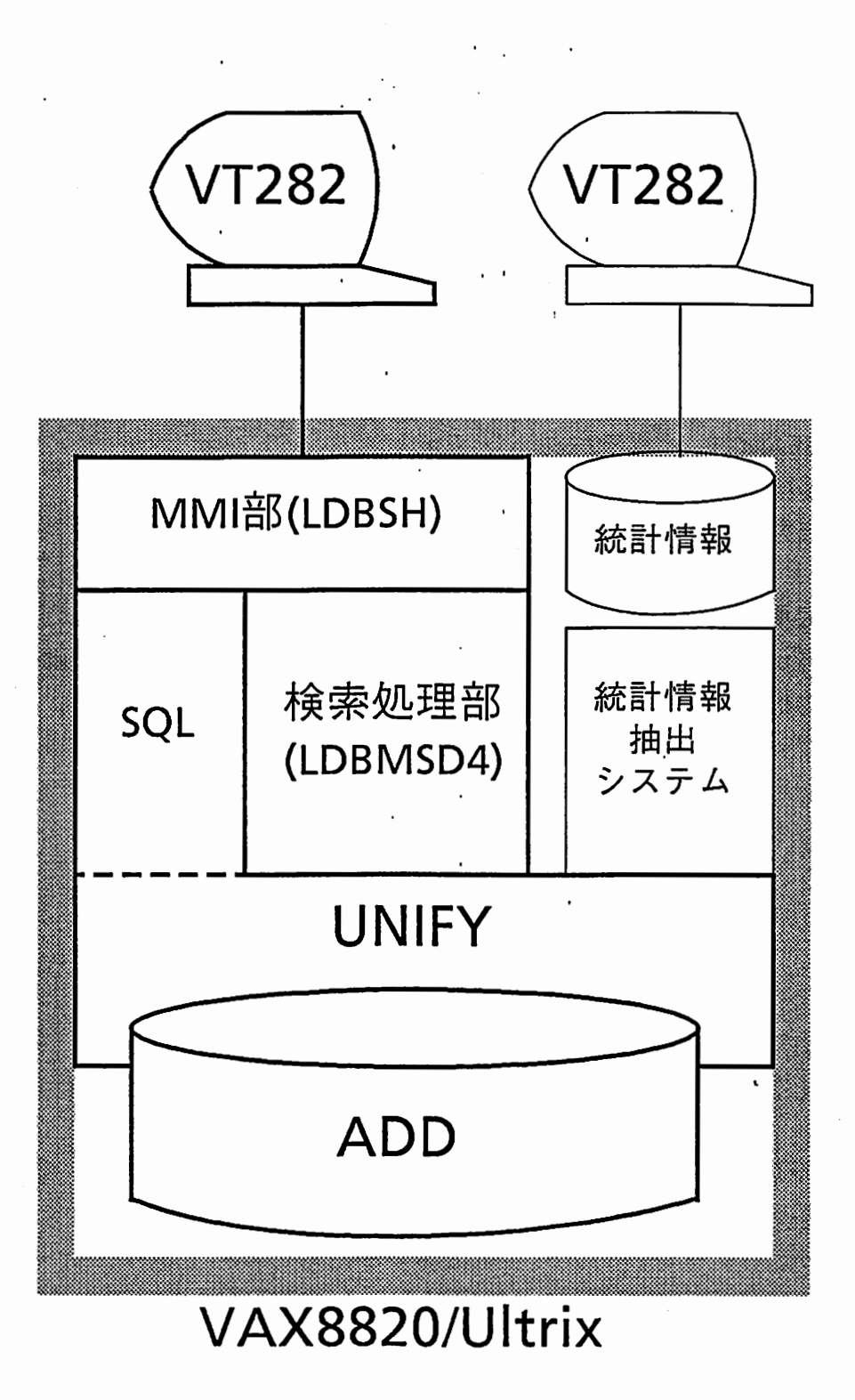

図2 ADD検索システムの構成

 $\sqrt{2}$ 

e

# 3 問合せ言語DEFSEARCH

3.1 概要

ADDの検索機能として第一に要求されるのは、処理の即時性よりも検索要求の 多様性である。特に、特定の言語データに着目して、それに関連する他の言語 データも合わせて観察できるような検索機能が要求される。本システムでは、 これを満足するために、次の形式の問合せ言語DEFSEARCHを提供する。以後、 DEFSEARCHを用いて記述された検索問合せを検索パターンと呼ぶ。

(DEFSEARCH <検索パターン名>

<言語データ記述>

<出力形式>)

<検索要求名>は、利用者が任意につける名称である。

<言語データ記述>は検索の対象となる言語データの仕様記述部である。 <出力形式>は、検索した言語データの出力仕様記述部である。

 $\overline{\phantom{a}}$ 

 $\rightarrow$ 

<言語データ記述>::=<オブジェクトー記述>+ <オブジェクトー記述>::=

> (OBJECT-PATTERN <オブジェクト変数> ((INSTANCE-OF テーブル名)

> > <スロット条件>))

<出力形式>::=(RETURN くオブジェクド変数>+) ただし、+は0回以上の繰り返しを表す

テープル名には対象とするデータのテーブル名を、<スロット条件>には実 体属性や関連属性についてデータが満たすべき条件を指定する。<オプジェクト 変数>は検索バターン内でデータを識別するための仮称であり、データ間の関連 条件や出力形式の指定に用いる。検索パターンの具体例を 3.2 3.3 3.4で示す。

3.2 単純な属性検索

単語テープルから「品詞=助動詞」のデータを選択し、その表記、標準表現、 活用形を返す。

検索バターン

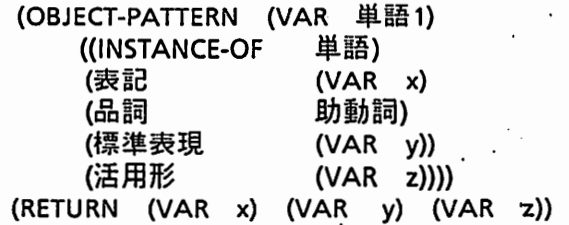

結果

 $\blacktriangle$ 

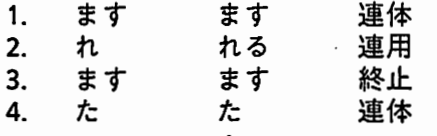

3.3 全体部分関係、時間的順序関係を用いた検索

← 全話:<br>ーレベ<br>COMP(<br>係を用\ ,会話テキストの分析では、ある特定の要素を含む上位の要素を見ることや、同 ーレベル要素の連鎖を見ることが多い。そのための検索では、 PART-OF COMPOSED-OFという全体·部分関係、PREV-IS、NEXT-ISという時間的順序関 係を用いる。下例では「名詞+を+する」という単語連鎖に対し、単語の時間的 順序関係、文節、文との全体·部分関係を示し、RETURNに(VAR 文1)を与えるこ とで、文レベル表記の表示を行う(図3)。このようにDEFSEARCHでは、品詞列 や文字列といった同一属性による連鎖だけでなく、品詞と標準表現の組合せのよ うな異なる属性の連鎖も記述できる。

「名詞+を+する」という単語を持つ文を検索する検索バターン

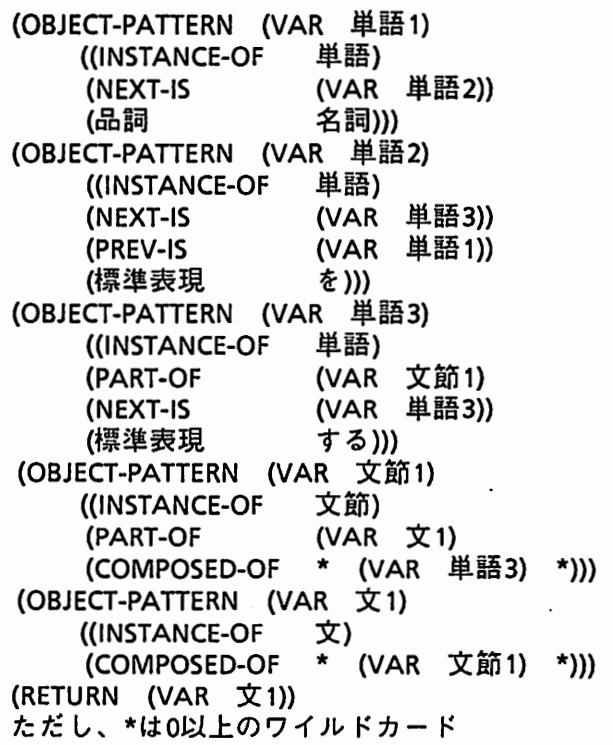

7

結果

- 1. ... という情報誌の記者をしております....
- 2. ….の取材をするようにと….<br>3. ….活動をして頂きたいと思
- ….活動をして頂きたいと思います.
- 4. ….工学の教授をしております…•

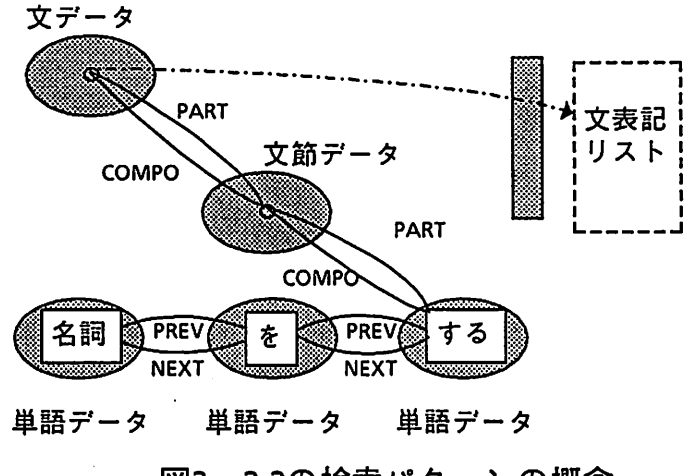

3

 $\blacktriangleright$ 

 $\overline{\phantom{a}}$ 

3 3.3の検索パターンの概念

## 3.4 係受け関係を用いた検索

文節間の係受けや動詞の格関係は文の意味構造を捉える上で重要である。言語 データベースでは便宜上、文節を代表ずる単語間に係受けがふられているが、全 体·部分関係を用いることで本例のような検索が可能になる(図4)。

「する」に関する係受けの検索パターン

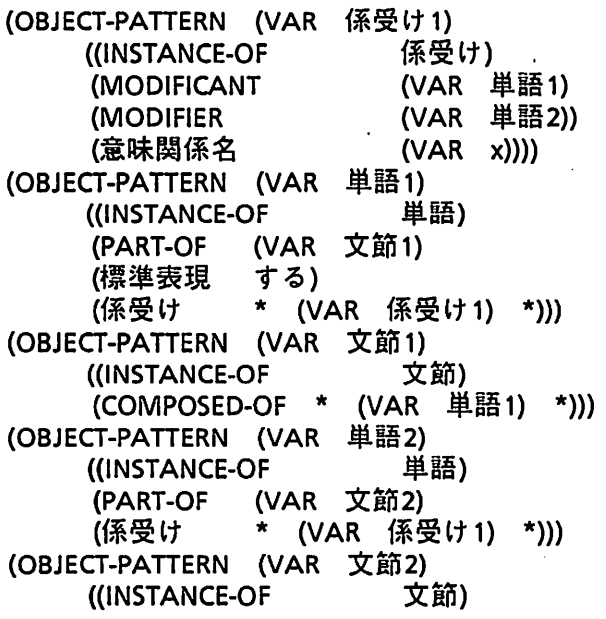

(COMPOSED-OF \* (VAR 単語2) \*))) (RETURN (VAR x) (VAR 文節2) (VAR 文節 1))

結果

 $\begin{array}{ccc} \begin{array}{ccc} \end{array} & \end{array}$ 

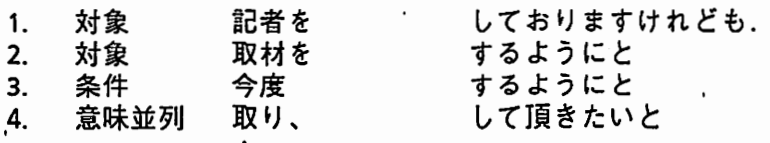

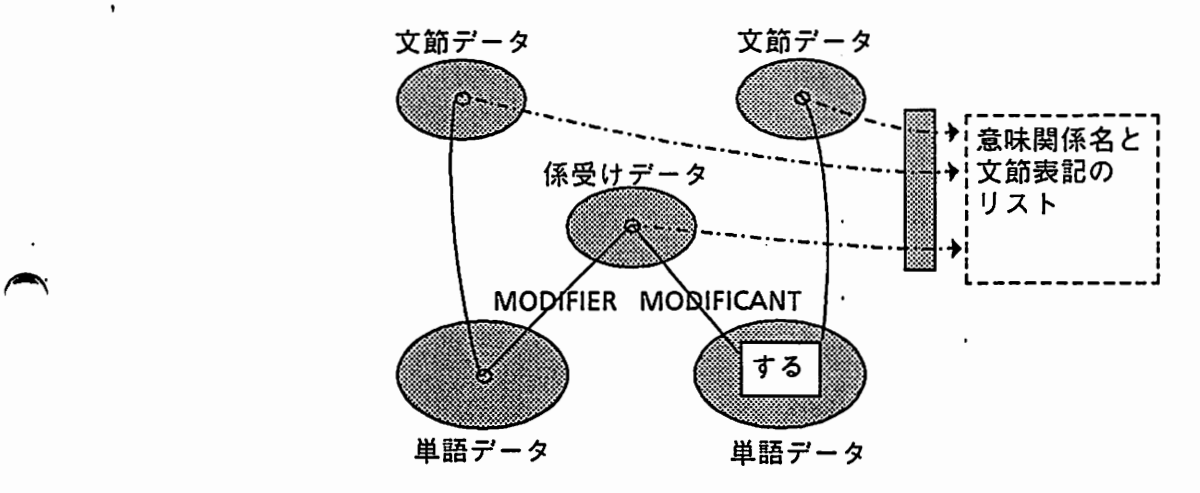

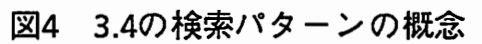

4 MMI

4.1 概要

ADD検索システムのMMI機能は、そのサプシステムである LDBSHが果たし ている。 LDBSHはシェルの一種であり、操作は表1に示すコマンドを用いて行 う。また図5の例のように、 UNIXコマンドを!でエスケープしての実行や、リダ レクション(>と>>)を用いた検索結果のファイル格納、検索のバックグラウン ド実行指定が可能である。典型的な操作の流れは次のようになる。

- (1) 起動(ldbsh)
- (2) 検索対象の選択(target)
- (3) 検索結果の出力形式の指定(mode) ※不要の場合もある
- (4) 検索パターンの作成・編集と実行(editpとpsearch) あるいは単語条件列検索の実行(wsearch)
- (5) 検索結果の評価(UNIXコマンド)
- (6) 必要に応じて(2)以降を繰り返す
- (7) 終了(end)

端末としては簡便性を重視し、 VT282を想定しているが、エミュレーション ができれば機種は問わない(例えばPC-9801でも可)。

以下では主要コマンドとしてtargetとeditpを解説する。

ldbsh: psearch patfile patname > result & 検索(result)が終了しました。 Idbsh: ! cat result 1. はい、登録用紙は既にお持ちでしょうか。 2. それでは、こちらからお送りしますので、お名前とご住所を…• 3. 参加料はいるのでしょうか。 ldbsh: end %

### 図5 操作例

10

 $\epsilon$  .

 $\ddot{\phantom{0}}$ 

 $\overline{\phantom{a}}$ 

 $\ddot{\phantom{0}}$ 

|  | コマンド名        | 機能                                                         |
|--|--------------|------------------------------------------------------------|
|  | <b>Idbsh</b> | 起動(B/Cシェルから)。                                              |
|  | editp        | 検索パターンの作成、編集を行う。                                           |
|  | editw        | 一時メモリにある最新の単語条件列を編集する。                                     |
|  | end          | 終了。                                                        |
|  | help         | コマンド、テーブル、フィールド名などの表示。                                     |
|  | mode         | 検索結果の出力形式を指定する。ただし、検索バターンで<br>RETURN-FORM句を使用したときのみ、有効である。 |
|  | psearch      | ファイルに格納された検索パターンを実行する。                                     |
|  | restartw     | 一時メモリにある最新の単語条件列を実行する。                                     |
|  | savew        | 一時メモリにある最新の単語条件列をファイルに格納する。                                |
|  | sql          | UNIFY提供のSQLを起動する。                                          |
|  | startw       | ファイルに格納された単語条件列を実行する。                                      |
|  | status       | 検索実行状態を報告する。                                               |
|  | target       | 検索対象の選択を行う。                                                |
|  | wsearch      | 引数として与えられた単語条件列を実行する。                                      |

1 コマンド一覧

 $\overline{\phantom{a}}$ 

..

検索の実行に先立ち、検索対象の会話を選択する。選択対象は、次の選択操作 が行われるまでは保持される。選択には会話属性指定と会話番号指定の2通りがあ る。

(1) 会話属性指定

会話属性指定では、会話メディア、領域、内容、言語パターンという4つの会 話属性値を指定の結果、該当した会話を検索対象とする。操作は会話属性選択画面 上で行う(図6)

| Idbsh: target<br>範囲指定方法を選択して下さい。 |  |
|----------------------------------|--|
| 0. 検索対象表示                        |  |
| 1. 会話属性指定                        |  |
| 2. 会話番号指定(初期化)                   |  |
| 3. 会話番号指定(前回の継続)                 |  |
| 4. 会話番号指定(属性指定の結果を使用)            |  |
| $=$ = $> 1$                      |  |

6 会話属性指定の開始

矢印キーでカーソルを動かし、リターンキーで属性値を選択すると、該 当する会話数が画面右上に表示される。

.<br>.

 $\blacktriangle$ 

,

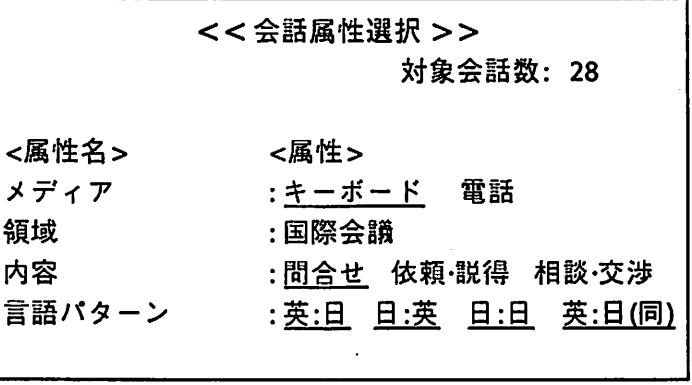

7 会話属性選択画面

qを押すと、選択が終了し、対象会話が確定する。

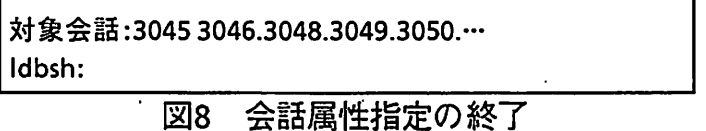

・12

(2) 会話番号指定

 $\sum_{i=1}^n$ 

会話番号指定は検索する会話の番号を直接選択する方法であり、①新たな番号 指定、②前回の番号指定の修正、③前回の属性指定の修正、の3通りがある(図9) 操作は会話番号選択画面上で行う。

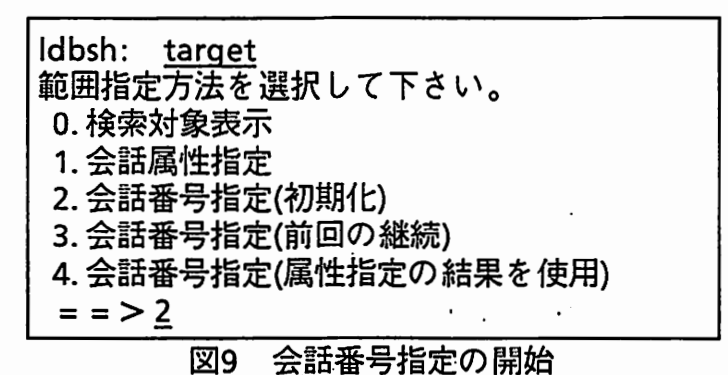

会話番号選択画面が現れたら、矢印キーでカーソルを移動し、リタ ー ノ

 $\begin{array}{ccc}\n\bullet & & & \ast \\
\uparrow & & & \uparrow \\
& & & \uparrow\n\end{array}$ キーで番号を選択する(選択された番号は反転表示される)(図10)。ページ送 りには<ctrl>+vと<esc>+Vを用いる。.

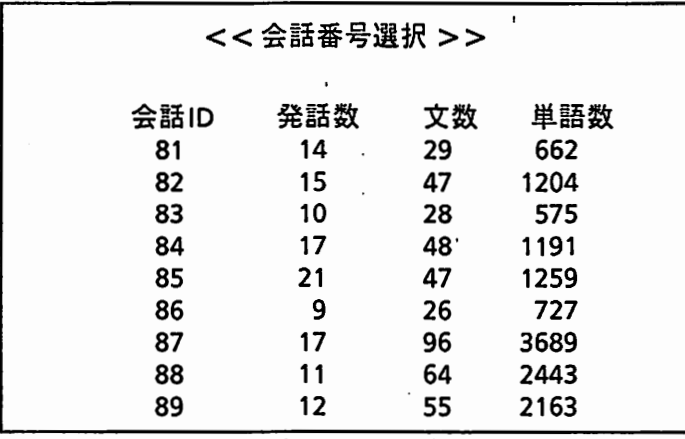

10 会話番号選択画面

qを押すと、選択が終了し、対象会話が確定する(図11)

対象会話:3045 3046.3048.3049.3050.… ldbsh:

図11 会話番号指定の開始

検索バターンの作成にはパターンエデイタを用いる。パターンエデイタほ、 オプジェクトウィンドウと呼ばれる表に記入する形式で、検索パターンを作成 できる簡易ツールである。その基本的な仕様は、利用者がオプジェクトウィン ドウの適当な場所に検索条件を書き込むことによってDEFSEARCH検索パター ンを生成するというものである。

疇Y、 し

 $\blacktriangle$ 

たとえば、 「固有名詞」を求めるという問合せを考えることにする。まず、 editpコマンドを入力すると図12のようなメッセージを得る。次に問合せに対す る答えが単語テーブルの中で求められることを知っているとして、「単語」と 入力すると、図13のようなメインウィンドウが表示される。ここでカーソルを 最下段の\$<単語1>行に移動し、eキーを押すことによって単語テープルの フィールドが表示されたオプジェクトウィンドウが開かれる(図14)。利用者はこ こで図#のように記述することで、その問合せの検索パターンを作成することが できる。

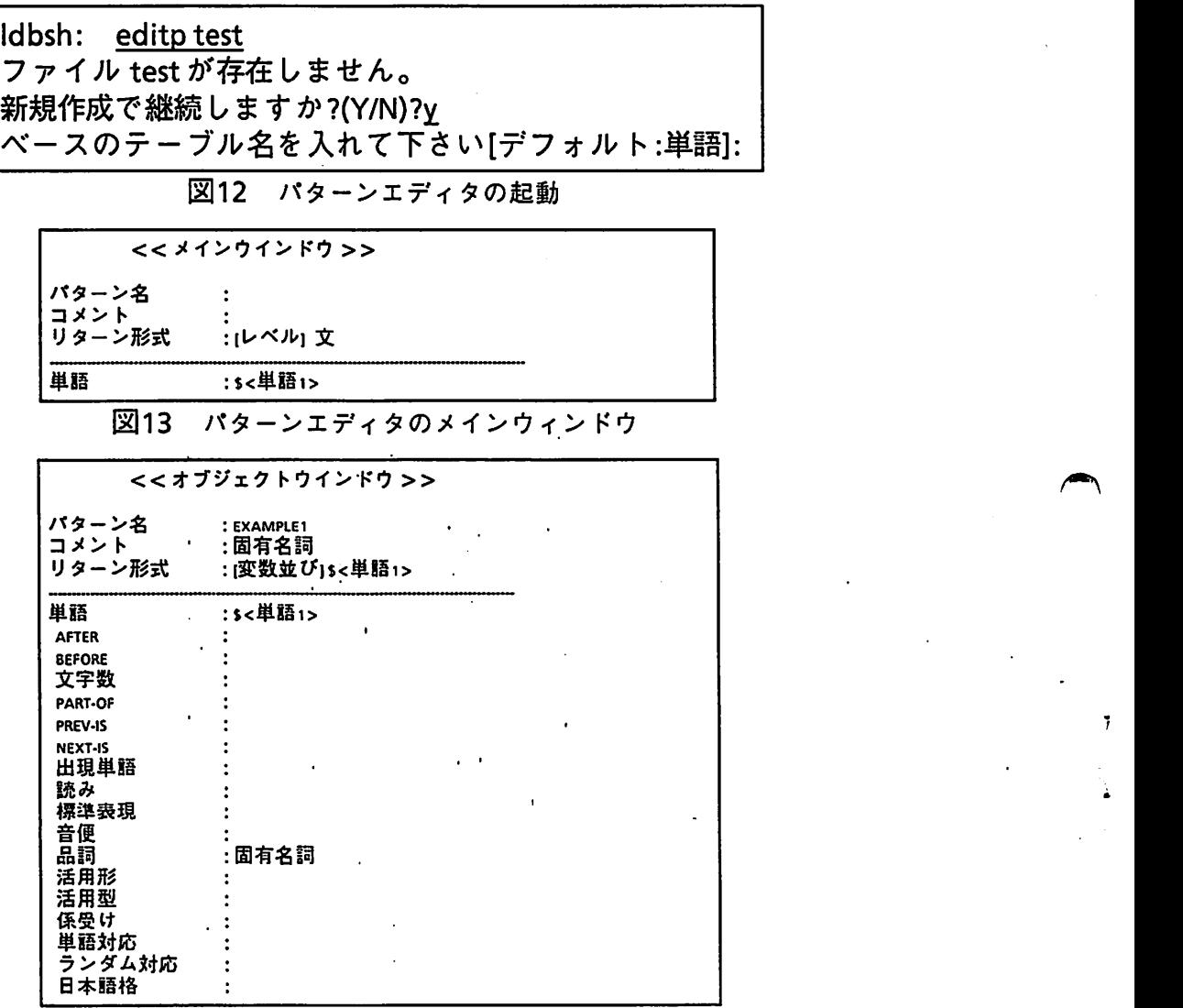

14 バターンエディタのオプジェクトウィンドウ

1つのオブジェクトウィンドウは1つのオブジェクトパターンを表す。オブ ジェクトパターン間の関連を設定するような検索では、必要なだけのオブジェ クトウィンドウを開き、それらの間の関連を各オブジェクトウィンドウの適当 な場所に記入する。たとえば3.3で用い'た例題「名詞+を+する」という検索パ ターンを作成する場合、下図のように5つのオブジェクトウィンドウを開いて記 述を行う。

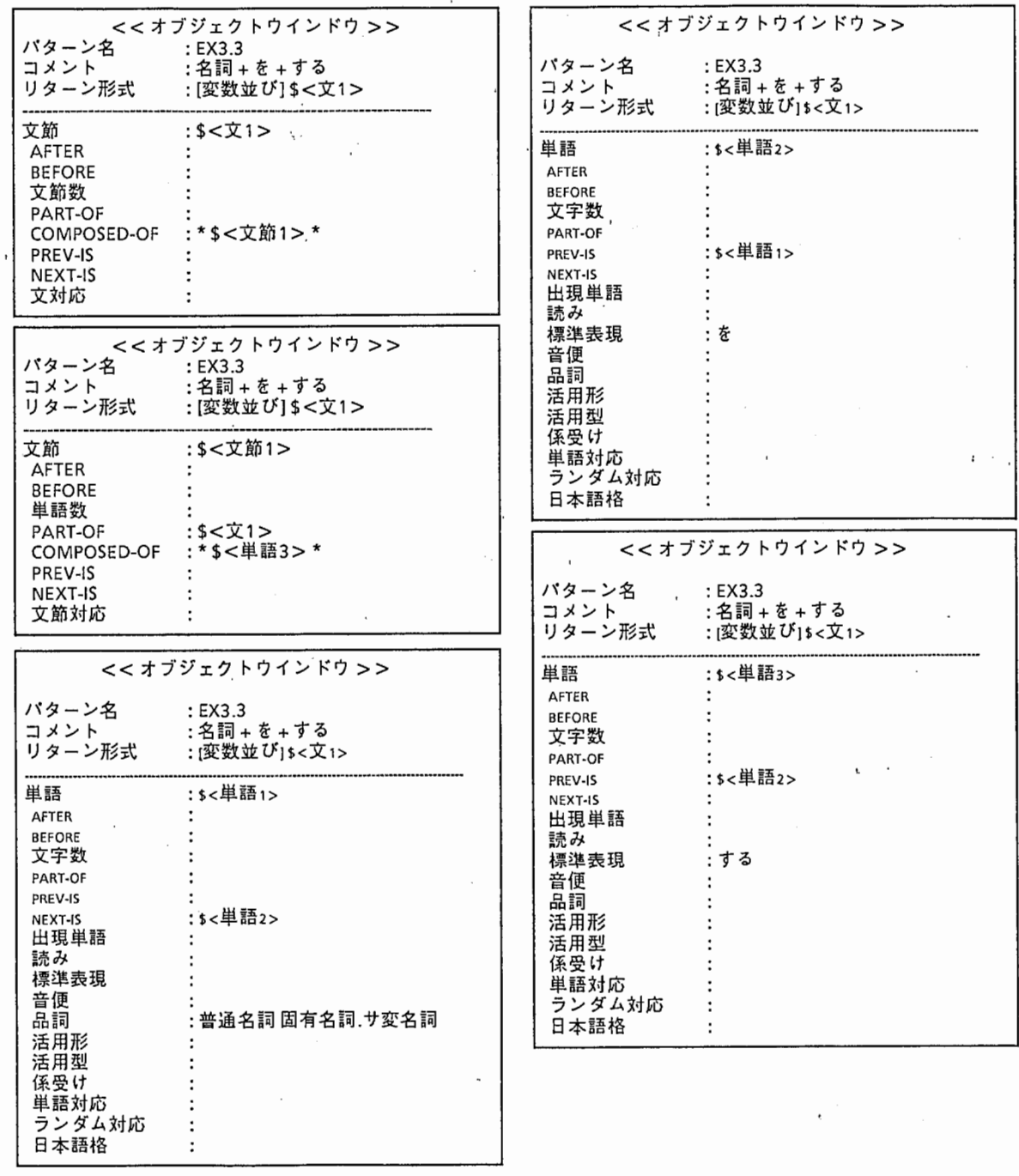

図15 「名詞+を+する」という検索パターン作成のためのウィンドウ

### 5 おわりに

言語データベース ADDの検索システムについて述べた。本システムを用いる ことにより、利用者はダム端末から ADDを効率的に利用することができる。利 用方法の詳細については文献6)を参照されたい。今後、本システムが広く利用さ れ、有意義な研究が数多く行われることを期待する。 れ、有意義な研究が数多く行われることを期待する。

#### 謝辞 . . . . . .

本研究の機会を与えて下さいました榑松明社長に感謝いたします。データ処理 本研究の機会を与えて下さいました樽松明社長に感謝いたします。データ処理 研究室および言語処理研究室の皆さまには数多くのご討論をいただきました。特 に保坂順子研究員、長谷川敏郎研究員には操作性に関して貴重なコメントを多々 いただきました。あわせて感謝いたします。最後に、本システムは(株)応用技術 殿のご協力により実現したことを付記します。

#### 参考文献  $\sim$   $\sim$   $\sim$   $\sim$   $\sim$   $\sim$   $\sim$   $\sim$

- 1) 江原、小倉、森元(1990)「電話対話データベースの構築」、情報処理学会 第40回全国大会6F-1
- 2) 橋本、小倉、江原、森元(1990)「自動翻訳電話研究用データベースの構 成」、 ATRテクニカルレポートTR-I-0150
- 3) 橋本、小倉、森元(1989)「フレーム表現による検索機能を有する言語デー タベース管理システム」、情報処理学会アドバンスト・データベース・シン ポジウム ポジウム
- 4) 橋本、小倉、森元(1988)「言語データベース統合管理システムのマンマシ ンインタフェース」、情報処理学会第37回全国大会2C-4
	- 5) UNIFY Release4.0 Reference MANUAL
	- 6) 橋本(1990) 「ADD検索システム利用解説書」、ATRテクニカルレポート TR-I-0154